### [FFmpeg](https://ccportal.ims.ac.jp/node/2903) 4.4

ウェブページ

### https://www.ffmpeg.org/

バージョン

### 4.4

ビルド環境

(CentOS-7/RHEL7 システムデフォルト環境のみを利用)

ビルドに必要なファイル

ffmpeg-4.4.tar.bz2

# ビルド手順

#!/bin/sh

## VERSION=4.4 INSTALLDIR=/local/apl/lx/ffmpeg-\${VERSION} TARBALL=/home/users/\${USER}/Software/FFmpeg/\${VERSION}/ffmpeg-\${VERSION}.tar.bz2 WORKDIR=/work/users/\${USER} # external NASMVER=2.15.05 NASMURL=https://www.nasm.us/pub/nasm/releasebuilds/\${NASMVER}/nasm-\${NASMVER}.tar.bz2 YASMVER=1.3.0 YASMURL=https://www.tortall.net/projects/yasm/releases/yasm-\${YASMVER}.tar.gz X264GIT=https://code.videolan.org/videolan/x264.git X265GIT=https://bitbucket.org/multicoreware/x265\_git #FDKAACGIT=https://github.com/mstorsjo/fdk-aac MP3LAMEVER=3.100 MP3LAMEURL=https://downloads.sourceforge.net/project/lame/lame/\${MP3LAMEVER}/lame-\${MP3LAMEVER}.tar.gz OPUSVER=1.3.1 OPUSURL=https://archive.mozilla.org/pub/opus/opus-\${OPUSVER}.tar.gz VPXGIT=https://chromium.googlesource.com/webm/libvpx.git PARALLEL=12 export LANG=C #------------------------------------------------------------------------- umask 0022 ulimit -s unlimited cd \${WORKDIR} if [ -d ffmpeg-\${VERSION} ]; then mv ffmpeg-\${VERSION} ffmpeg-erase rm -rf ffmpeg-erase & fi # remember this directory FFMPEG\_WORKDIR=\${WORKDIR}/ffmpeg-\${VERSION} export PATH="\${INSTALLDIR}/bin:\${PATH}" export PKG\_CONFIG\_PATH="\${INSTALLDIR}/lib/pkgconfig"

#### tar jxf \${TARBALL}

# build NASM cd \${FFMPEG\_WORKDIR} curl -O -L \${NASMURL} tar xjf nasm-\${NASMVER}.tar.bz2 cd nasm-\${NASMVER} ./autogen.sh ./configure --prefix=\${INSTALLDIR} make make install # build Yasm cd \${FFMPEG\_WORKDIR} curl -O -L \${YASMURL} tar zxf yasm-\${YASMVER}.tar.gz cd yasm-\${YASMVER} ./configure --prefix=\${INSTALLDIR} make make install # build libx264 cd \${FFMPEG\_WORKDIR} git clone --branch stable --depth 1 \${X264GIT} cd x264 PKG\_CONFIG\_PATH="\${INSTALLDIR}/lib/pkgconfig" ./configure --prefix=\${INSTALLDIR} --enable-static make make install # build libx265 cd \${FFMPEG\_WORKDIR} git clone --branch stable --depth 2 \${X265GIT} cd x265\_git/build/linux cmake -G "Unix Makefiles" -DCMAKE\_INSTALL\_PREFIX=\${INSTALLDIR} -DENABLE\_SHARED:bool=off ../../source make make install ## build libfdk\_aac #cd \${FFMPEG\_WORKDIR} #git clone --depth 1 \${FDKAACGIT} #cd fdk-aac #autoreconf -fiv #./configure --prefix=\${INSTALLDIR} --disable-shared #make #make install # build libmp3lame cd \${FFMPEG\_WORKDIR} curl -O -L \${MP3LAMEURL} tar xzf lame-\${MP3LAMEVER}.tar.gz cd lame-\${MP3LAMEVER} ./configure --prefix=\${INSTALLDIR} --disable-shared --enable-nasm make make install # build libopus cd \${FFMPEG\_WORKDIR} curl -O -L \${OPUSURL} tar zxf opus-\${OPUSVER}.tar.gz cd opus-\${OPUSVER} ./configure --prefix=\${INSTALLDIR} --disable-shared make make install

# build libvpx

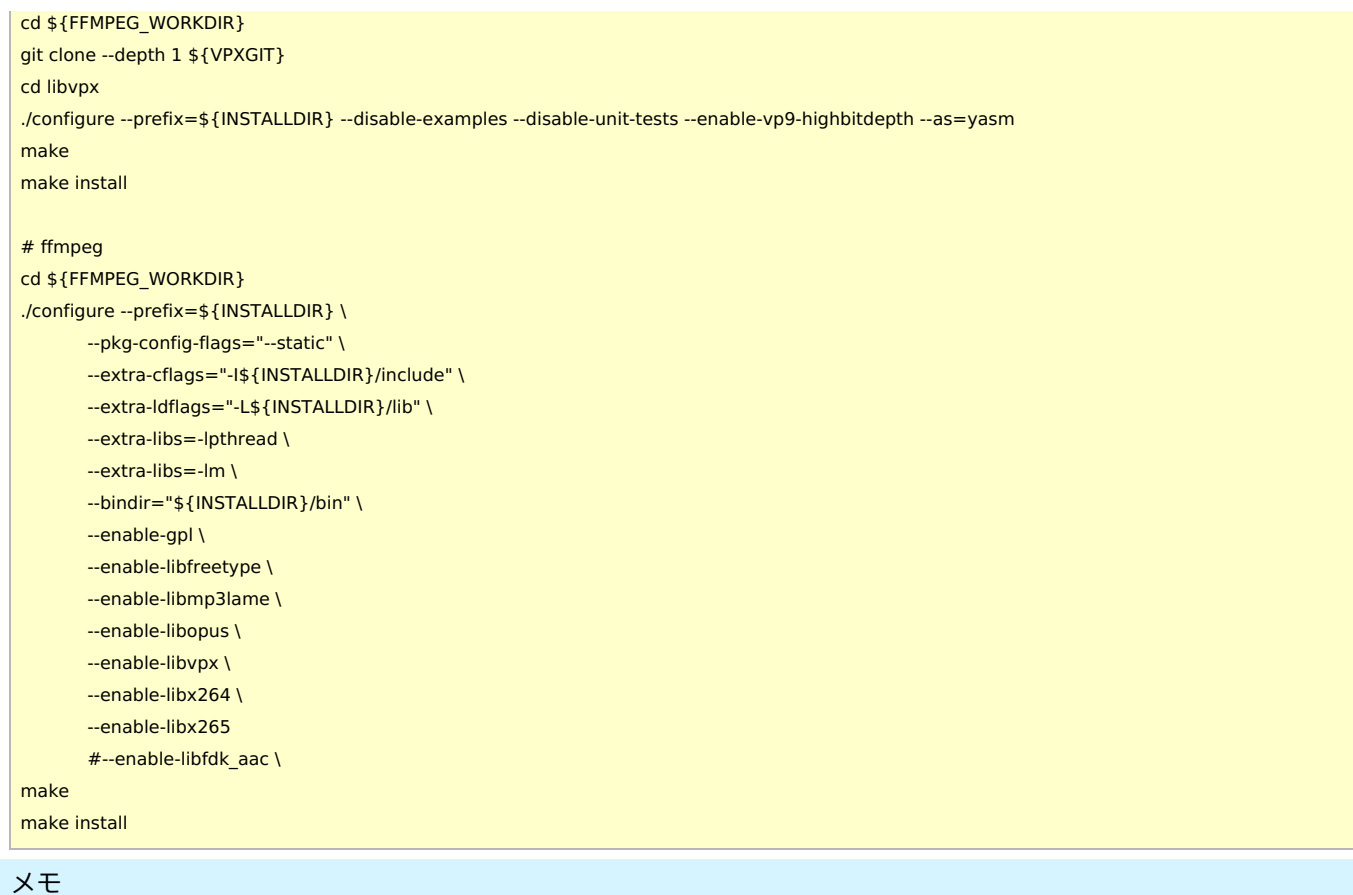

- <https://trac.ffmpeg.org/wiki/CompilationGuide/Centos> の手順にしたがって導入
- 再配布不能な nonfree のパッケージは導入していません。(ffmpeg 本体の configure 時に --enable-nonfree で有効にできます) libfdk\_aac は念のため回避しています